Государственная корпорация по атомной энергии «Росатом» ФГУП «НАУЧНО-ИССЛЕДОВАТЕЛЬСКИЙ ТЕХНОЛОГИЧЕСКИЙ ИНСТИТУТ ИМЕНИ А.П. АЛЕКСАНДРОВА» (ФГУП «НИТИ им. А.П. Александрова»)

## ПРОГРАММА KORVIS

Описание функциональных характеристик программного обеспечения и информация, необходимая для установки и эксплуатации программного обеспечения

Листов 4

Сосновый Бор – 2022

## **СОДЕРЖАНИЕ**

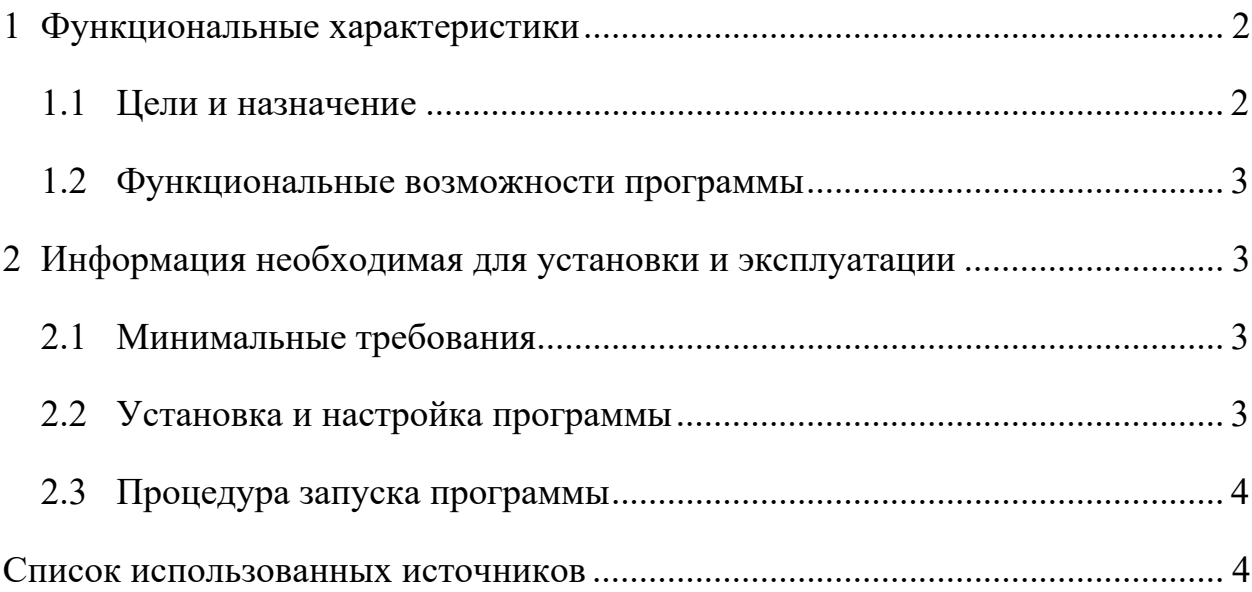

## **1 ФУНКЦИОНАЛЬНЫЕ ХАРАКТЕРИСТИКИ**

## **1.1 Цели и назначение**

В ФГУП «НИТИ им. А.П. Александрова» (далее НИТИ) создаются расчетные коды для численного моделирования (расчетных исследований) нейтронно-физических и теплогидравлических процессов и динамики транспортных ЯЭУ и реакторных установок АЭС.

Для облегчения технологического процесса подготовки исходных данных и выявления ошибок в НИТИ разработана программа KORVIS (Свидетельство о государственной регистрации программы для ЭВМ № 2017662977 от 22.11.2017, выдан Федеральной службой по интеллектуальной собственности (Роспатент)).

Программа применяется при анализе результатов расчетов расчетного кода КОРСАР и предназначена для визуализации двоичного архива KORRES с результатами расчетов расчетного кода КОРСАР. Программа представляет результаты расчетов расчетного кода КОРСАР в виде графиков, картограмм и гистограмм. При помощи удобного интерфейса в программе осуществляется поиск и выбор исследуемой величины, масштабирование графиков. Кроме того, имеется функция сравнения файлов KORRES.

### **1.2 Функциональные возможности программы**

Программа KORVIS предназначена для визуализации двоичного архива KORRES [1] с результатами расчетов расчетного кода (РК) КОРСАР в виде графиков, картограмм и гистограмм.

# **2 ИНФОРМАЦИЯ НЕОБХОДИМАЯ ДЛЯ УСТАНОВКИ И ЭКСПЛУАТАЦИИ**

#### **2.1 Минимальные требования**

Программа KORVIS написана на интерпретируемом языке программирования Python с использованием модулей PyQt, numpy и matplotlib. Таким образом, программа переносима на любой компьютер и в любую операционную систему, на которой установлен интерпретатор Python с перечисленными модулями. Кроме того, для ОС WINDOWS имеется возможность собрать программу вместе с интерпретатором и всеми необходимыми библиотеками в один исполняемый файл. В этом случае программа будет работать вне зависимости от наличия интерпретатора на данной машине.

### **2.2 Установка и настройка программы**

Программа KORVIS поставляется в виде директории, в корне которого содержится запускаемый бинарный файл korvis.exe.

Для установки программы требуется:

1. Скопировать с установочного диска директорию с программой KORVIS в любую удобную директорию на жестком диске компьютера.

2. Для запуска программы osk.exe из любой директории прописать в системной переменной PATH ОС WINDOWS путь к директории с исполняемым файлом korvis.exe (Компьютер – Свойства – Дополнительные параметры системы – Переменные среды).

## **2.3 Процедура запуска программы**

Программа KORVIS поставляется в виде папки, в корне которого содержится запускаемый бинарный файл korvis.exe. Эта папка может располагаться либо в рабочей директории (где находятся необходимые для расчета входные файлы), либо в директории, путь к которой прописан в системной переменной PATH.

Программа KORVIS запускается двойным щелчком мыши по исполняемому файлу, либо из консоли по имени программы, если имеются соответствующие записи в переменных окружения.

Входные данные программа KORVIS считывает из файла KORRES с результатами расчетов РК КОРСАР.

Выходными данными являются отображения входных данных на экране в виде графиков, картограмм и гистограмм, которые при желании можно сохранить в файл в виде изображения, либо в текстовом виде.

### **СПИСОК ИСПОЛЬЗОВАННЫХ ИСТОЧНИКОВ**

1 РК КОРСАР/B3. Руководство пользователя. – ФГУП «НИТИ им. А.П. Александрова», рег. № Т-1426.